## Pengaduan ONLINE SRUTI SUPPORT.UNHI.AC.ID

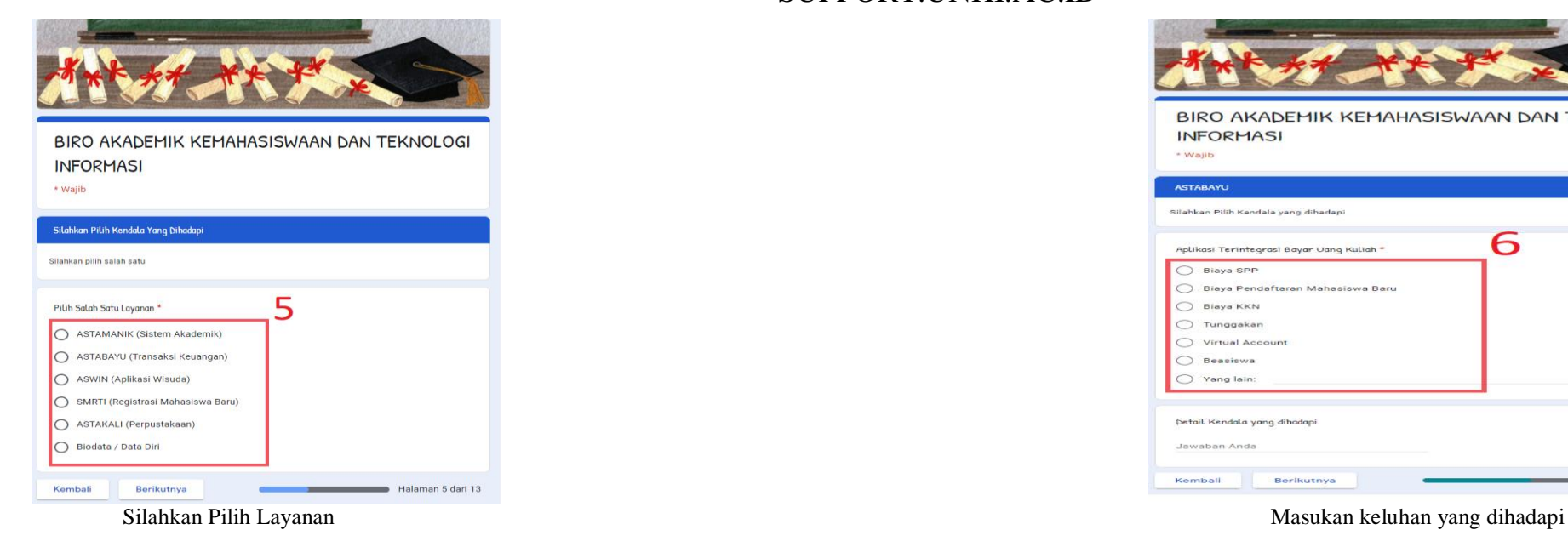

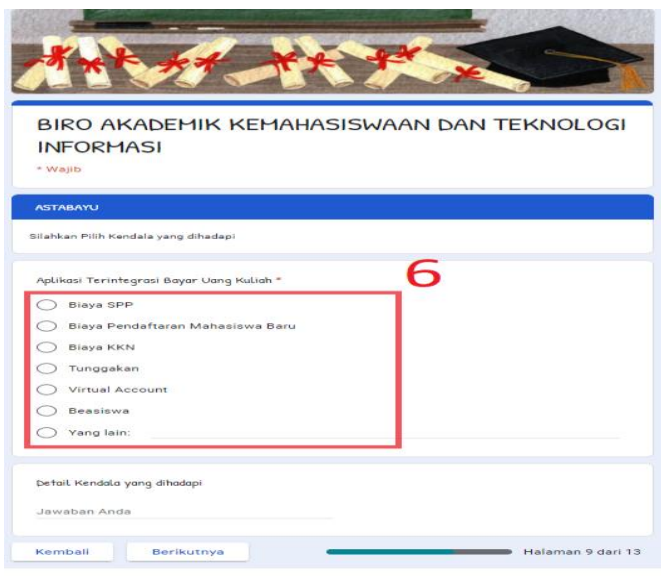

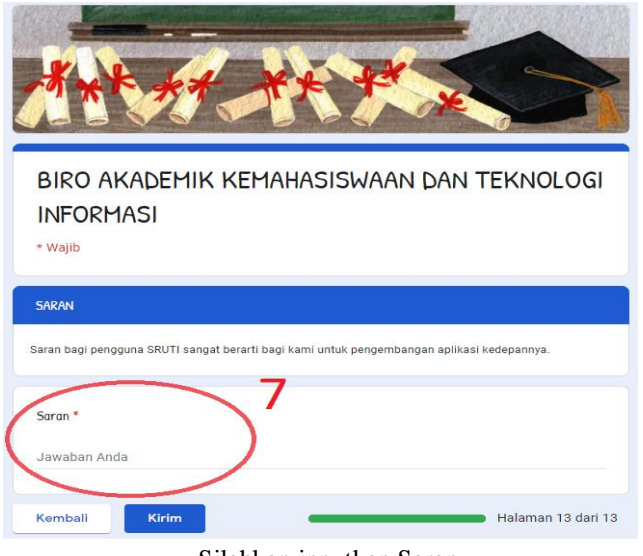

Silahkan inputkan Saran

## Pengaduan ONLINE SRUTI SUPPORT.UNHI.AC.ID

 $\circ$ 

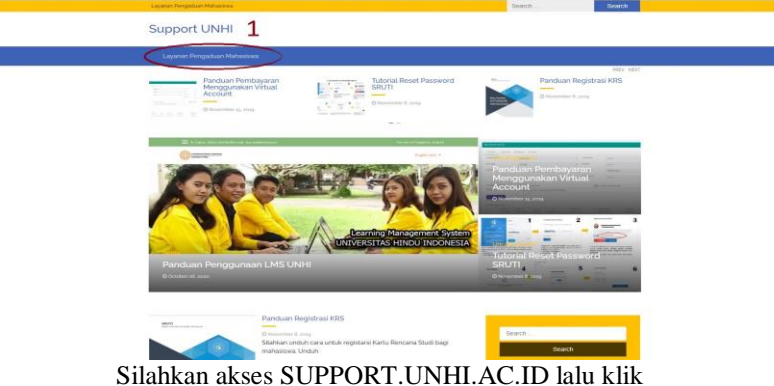

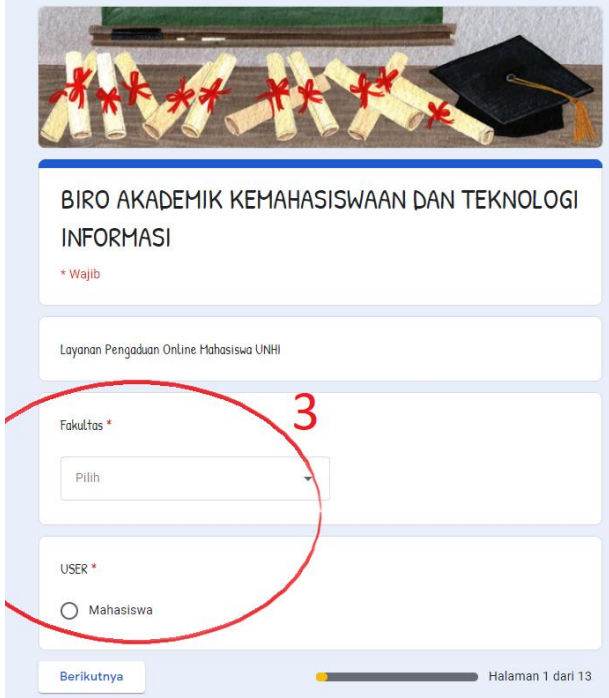

Silahkan inputkan Data yang sesuai di antara yang sesuai di anggota yang diterbitkan Masukan NIM lalu lanjutkan

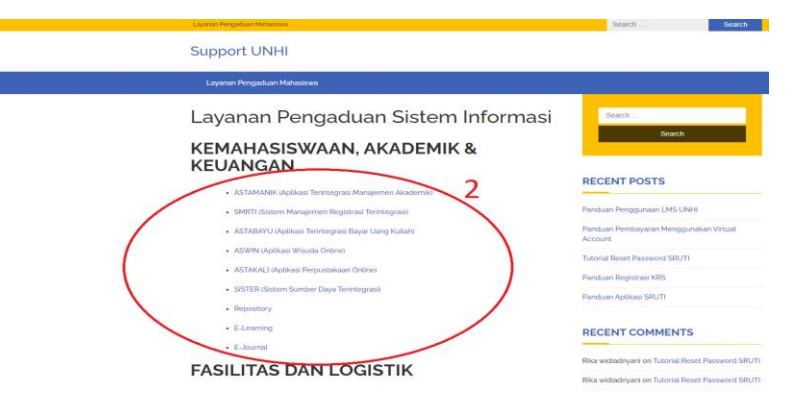

menu layanan Pengaduan Mahasiswa Selanjutkan silahkan pilih layanan yang akan ditanyakan.

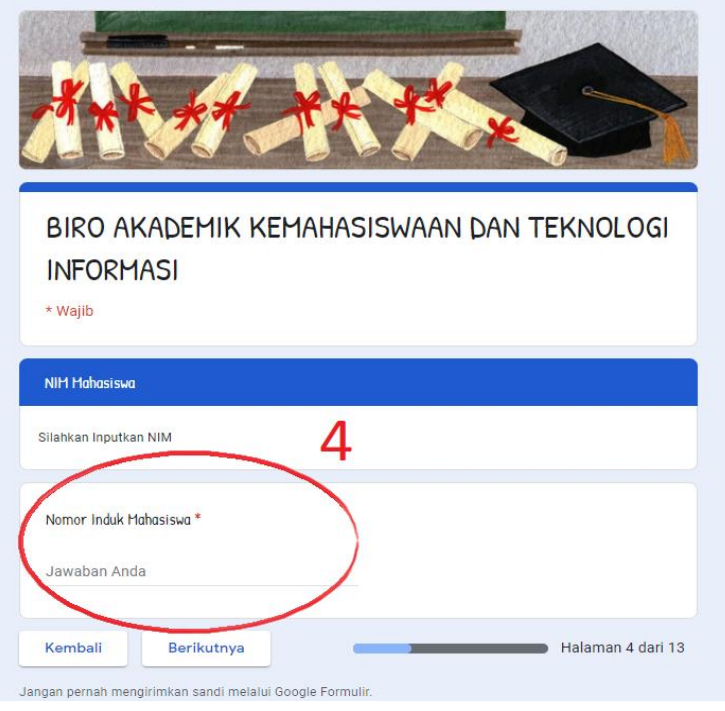